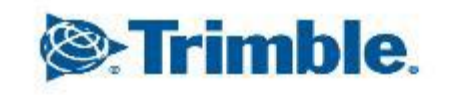

÷b-

+++++++++++++++ - + +  $+$  $+ + +$  $+ + + +$ + + + + + + + + + + + +  $+ + + +$ 승수하는 수 중 수 위 수 수 분야? + + + + + + + + + + + + + + + + + + + + + + + + + + + + + + + + + + + +

1

x

 $\overline{\phantom{0}}$ 

↖

↖

↖

2023年02月13日 FW11.24~

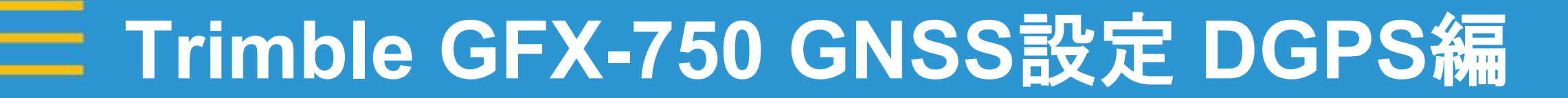

GNSS設定(DGPS編)

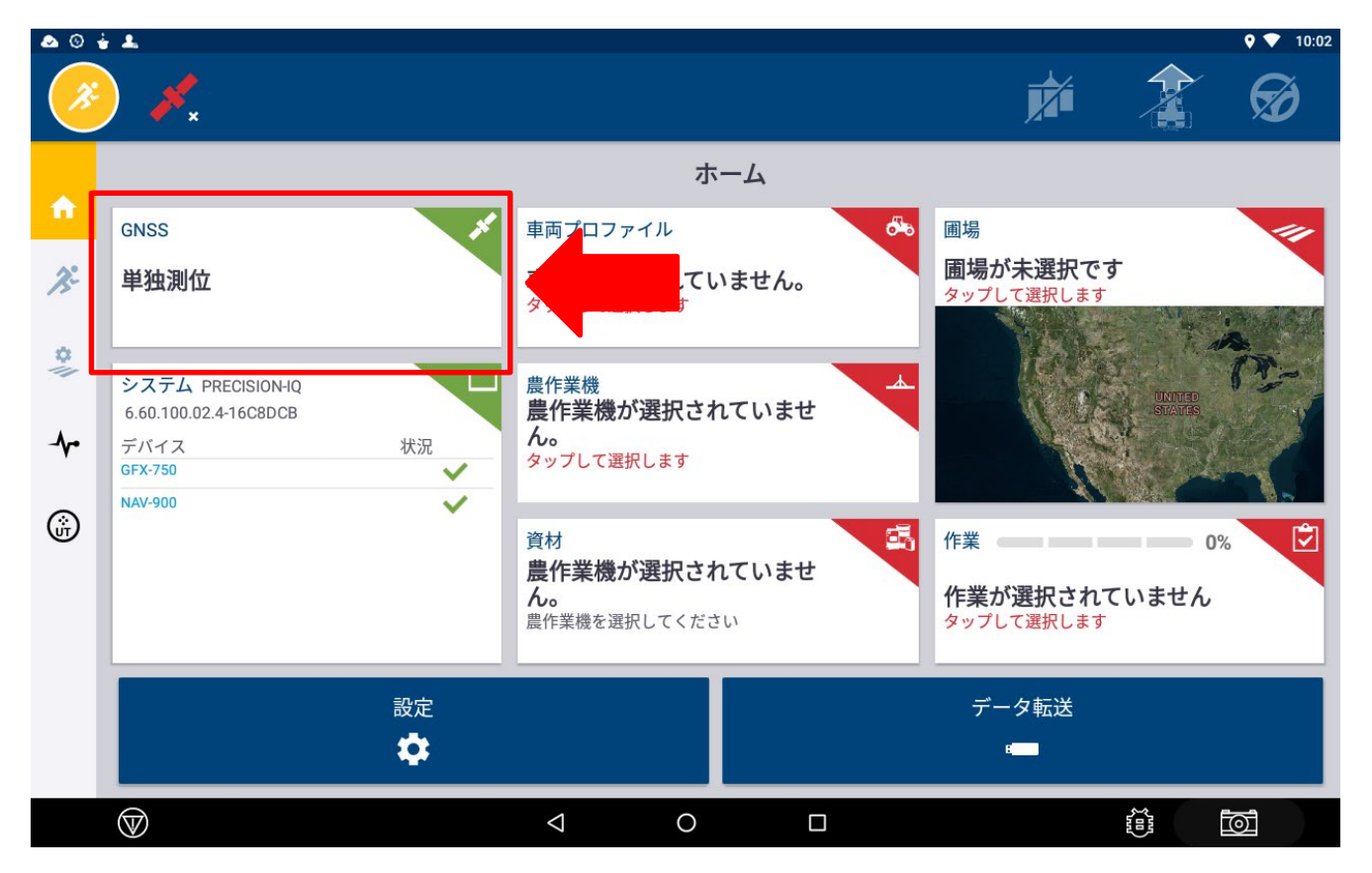

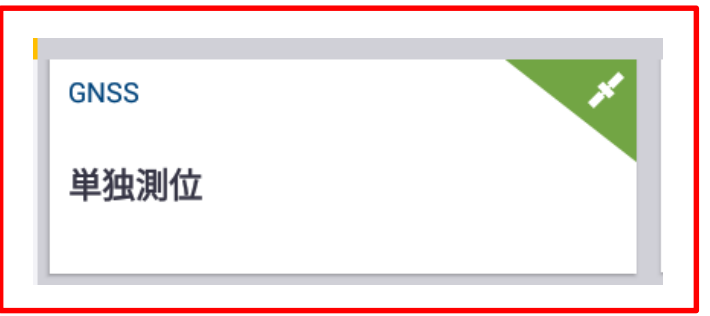

- ・GNSS設置画面より補正情報の 種類を選択する。
- ・単独測位、SBAS、RTK、VRS、 RTXから補正情報を選択。

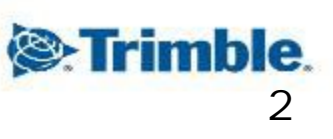

■ GNSS設定 (DGPS編)

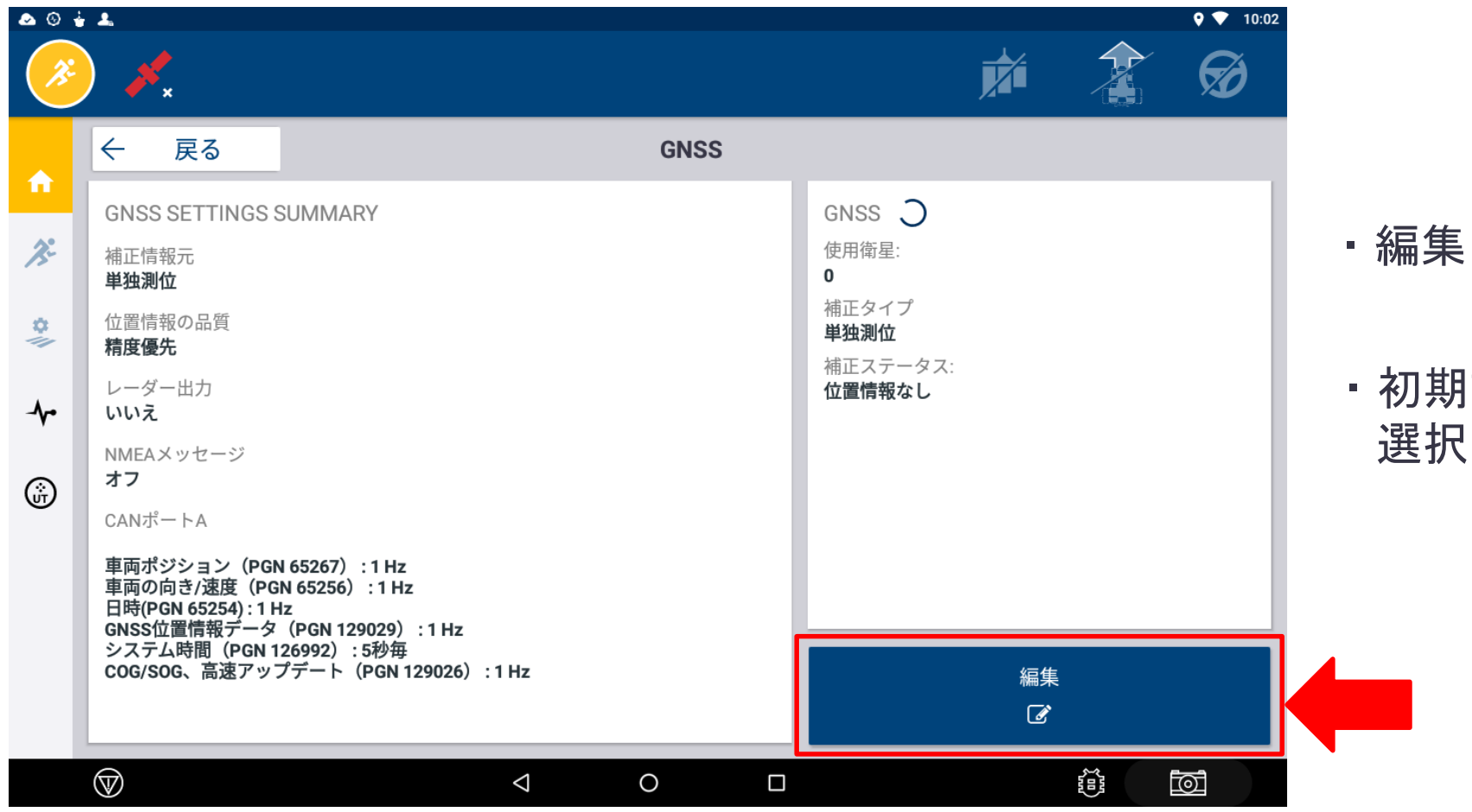

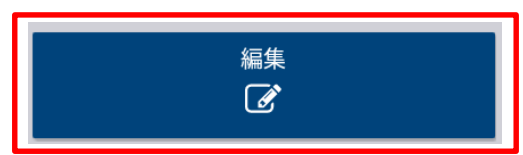

- ・編集をタップし詳細設定を行う。
- ・初期設定ではSBASが 選択されている。

 GNSS設定(DGPS編) 「補正」 ・「補正情報元」を選択

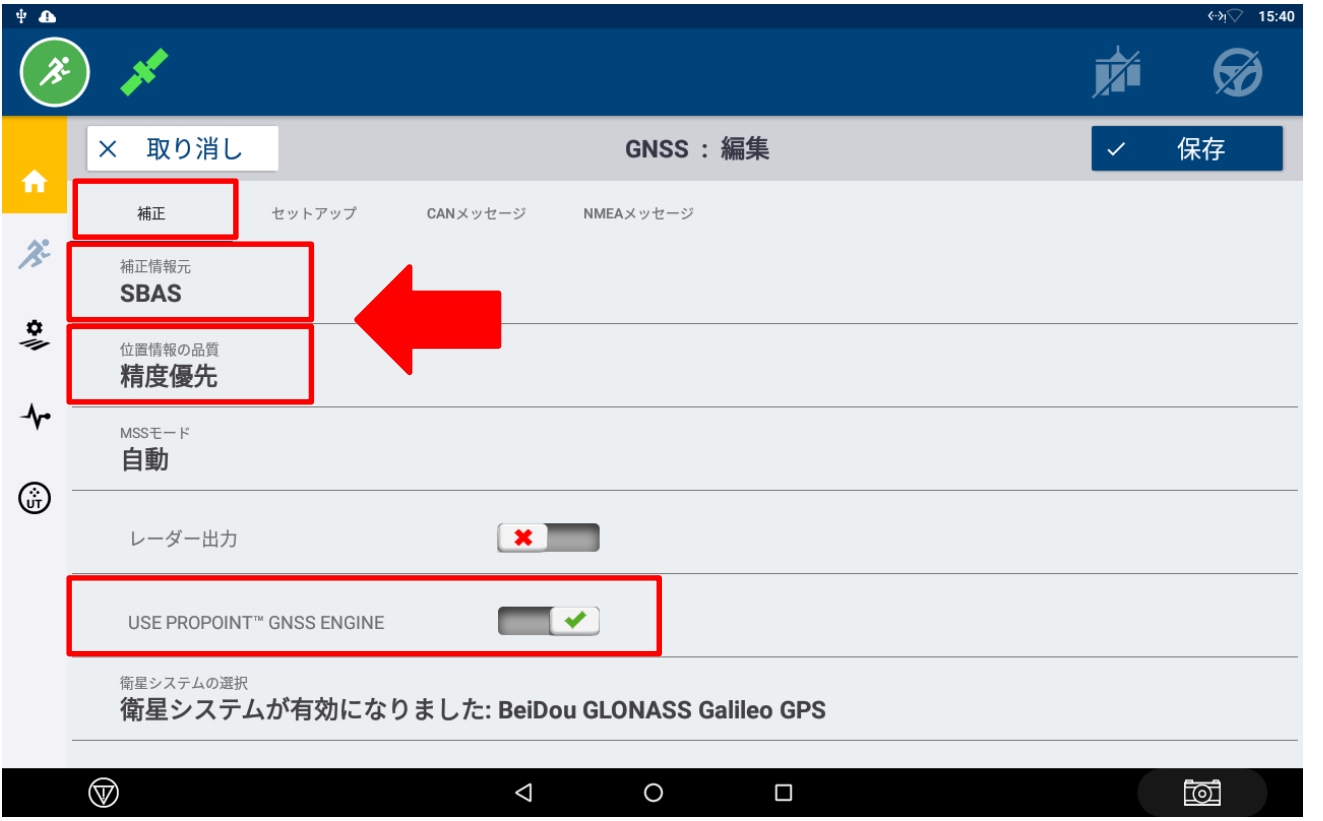

- →DGPSの場合は「**SBAS**」を選択
- ・「位置精度の品質」選択 ●精度優先→精度品質が確保されたのち、 Fixをする。 ●作業優先→精度品質が確保されている 間にFixを優先。 ●バランス→精度優先と作業優先の間。 基本的に「精度優先」を選択。 ・「USE PROPOINT GNSS ENGINE」 (有効)にする。 ※FWによっては自動で選択される為、 設定項目が表示されない場合があります。 **S**: Trimble.

 GNSS設定(DGPS編) 「セットアップ」

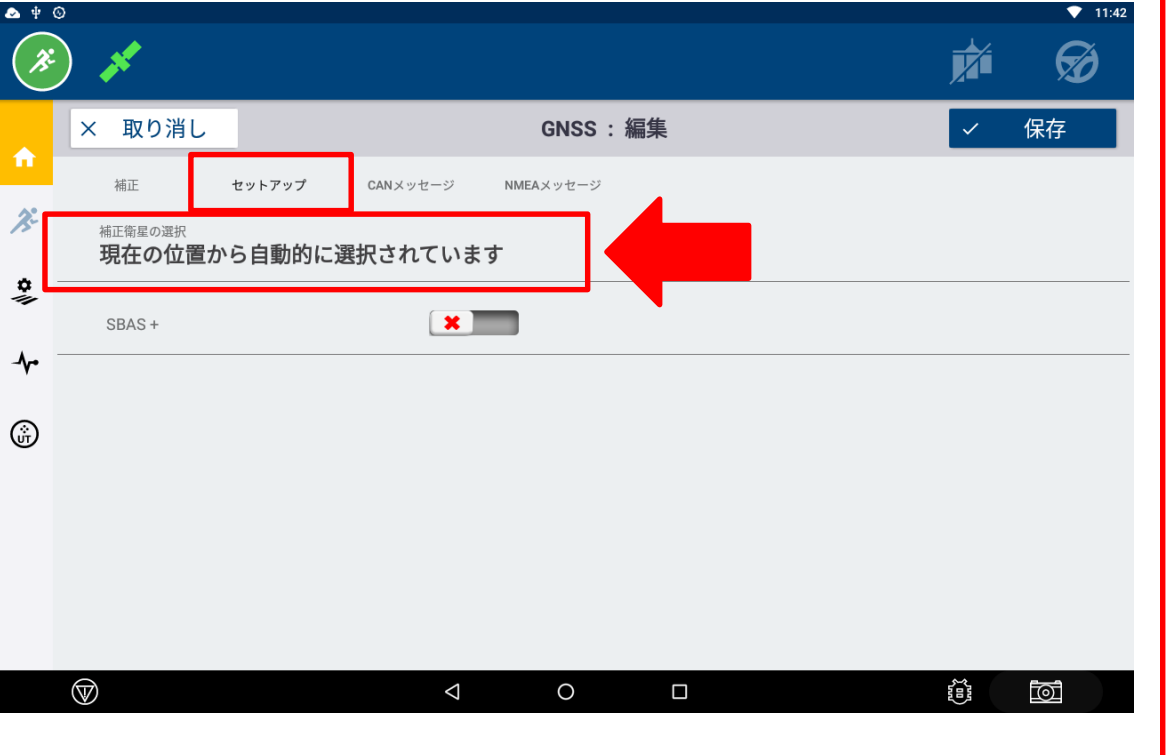

・初期設定では「現在の位置から自動的に選択 されています」となっているので、 この項目をタップし、「**MSAS 137 MTSAT-2**」 を選択する。

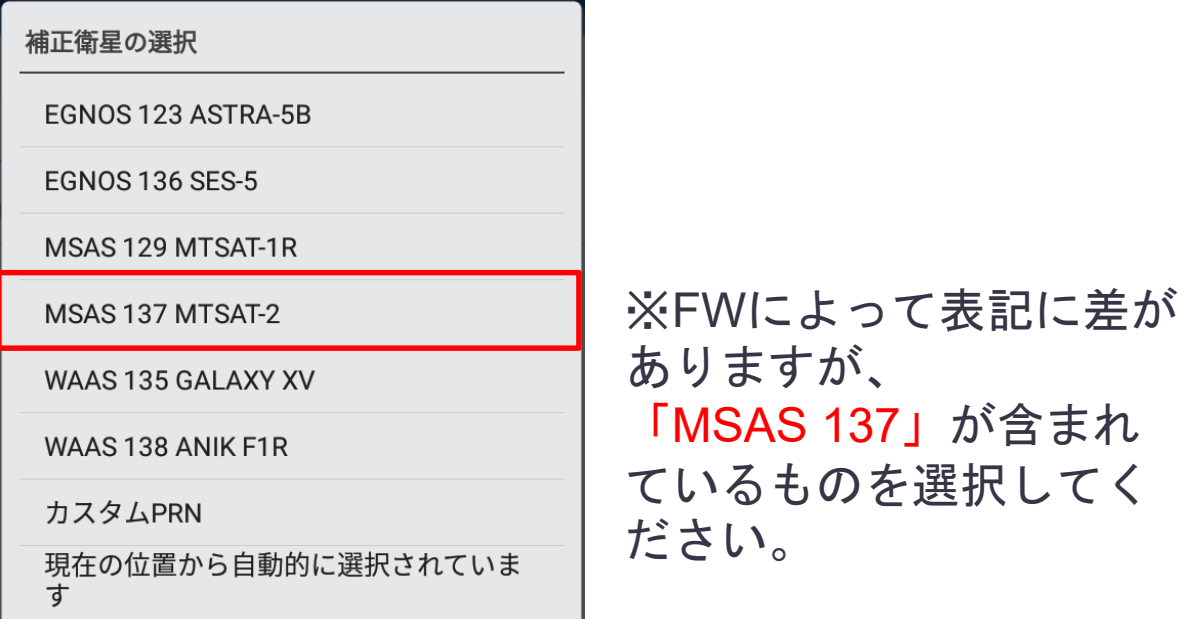

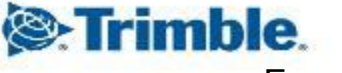

■ GNSS設定 (DGPS編) 「セットアップ」

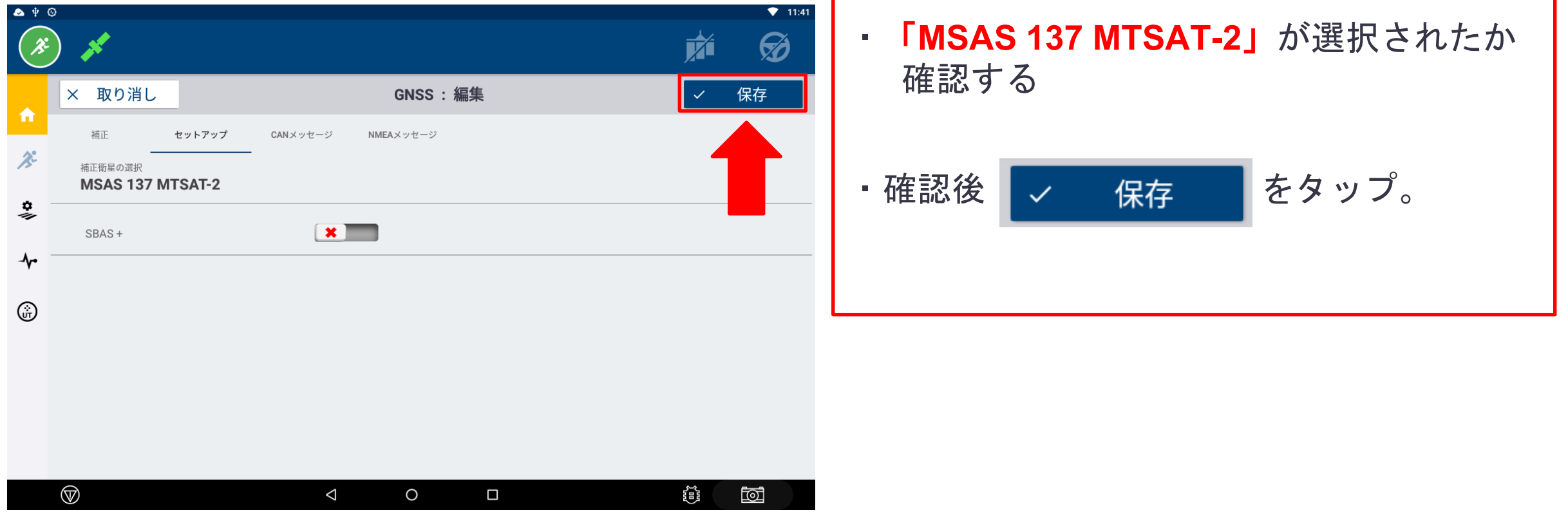

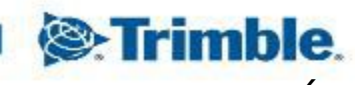

 $\triangleleft$ 

 $\circ$ 

 $\Box$ 

設定 ✿

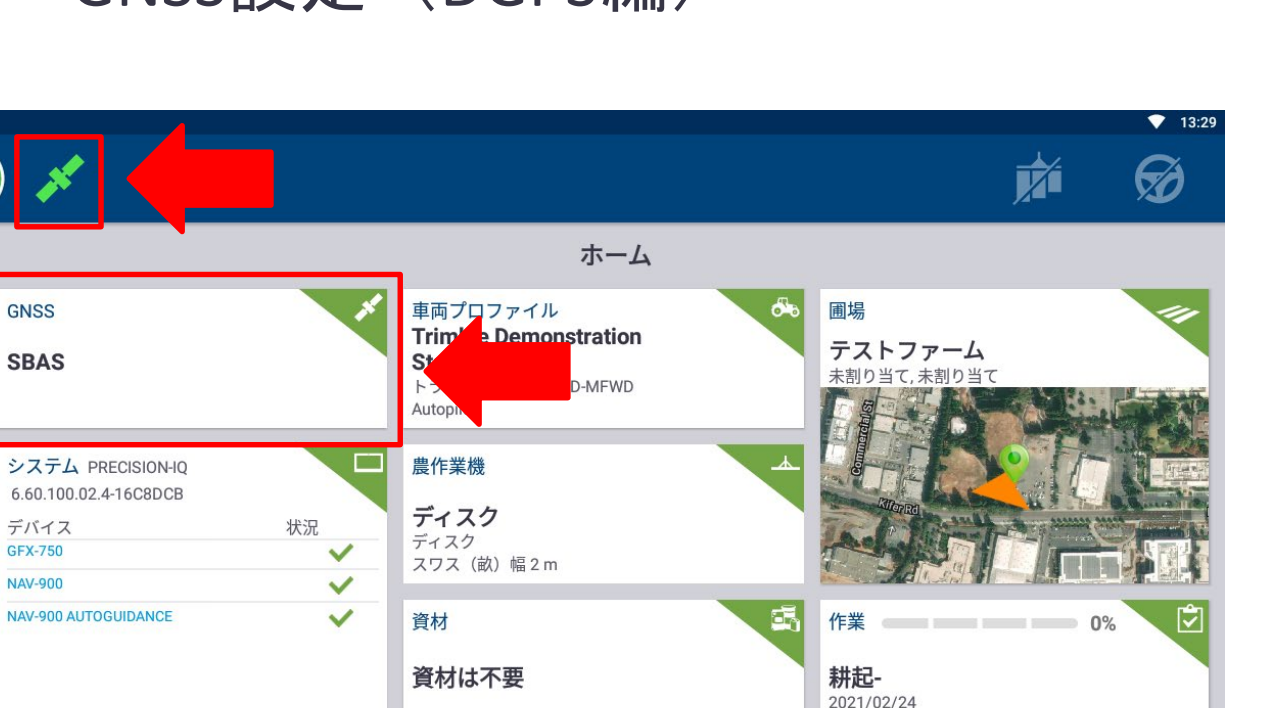

運転時間: 00:10

データ転送

**REAL** 

쯅

ि

# **Trimble GFX-750 GNSS**設定 **DGPS**編

GNSS設定(DGPS編)

 $\bullet$ 

ᠰ

⋒

☜

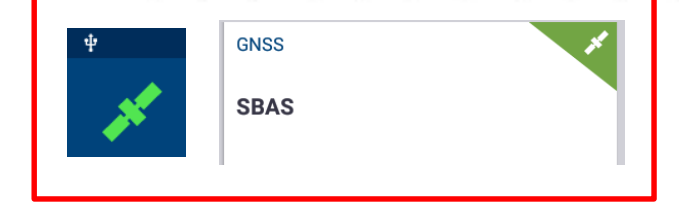

・「単独測位」から設定した「SBAS」 に変更され衛星マークが緑に変われば完了。

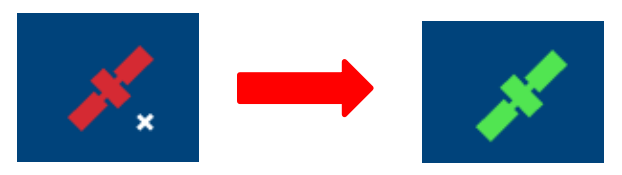

※衛星マークが緑になる際に3~4分程時間が かかる場合がある。

※車両プロファイルの設定が終わっていない 場合、衛星マークが緑にならない場合が ある。

7

**See Trimble** 

その際は続けて車両設定を行う。

- GNSS設定(DGPS編)
	- ・衛星マークについて

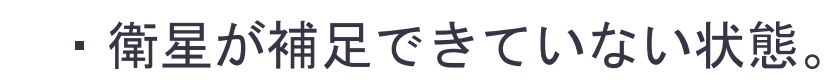

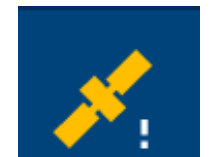

・衛星は補足できているが数が少ない状態。また、補正情報が未受信の状態。

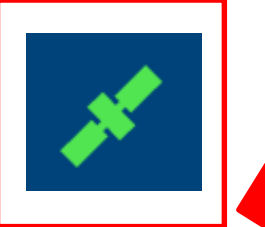

・衛星数を多く補足できている状態。かつ、補正情報も正確に受信出来ている状態。 緑色になったことを確認し、作業を開始。